## **Οδηγίες**

Ανοίξτε το κείμενο «Η λαίμαργη αλεπού.pdf»

Τυπώνουμε το παραπάνω κείμενο ή το έχουμε ανοιχτό στην οθόνη. Ανοίγουμε ένα νέο κείμενο word και πληκτρολογούμε το κείμενο.

Το τελικό αρχείο θα το αποθηκεύσετε και θα το αναρτήσετε.

Αν δουλέψετε στο e-class η ανάρτηση θα γίνει ως εξής:

Μπαίνετε στο συγκεκριμένο μάθημα και κάνετε εγγραφή. Κατόπιν στα αριστερά επιλέγετε «Εργασίες», επιλέγετε την εργασία, κατόπιν πατάτε «Επιλογή αρχείου», επιλέγετε το αρχείο, πατάτε «Άνοιγμα» και τέλος πατάτε «Υποβολή»

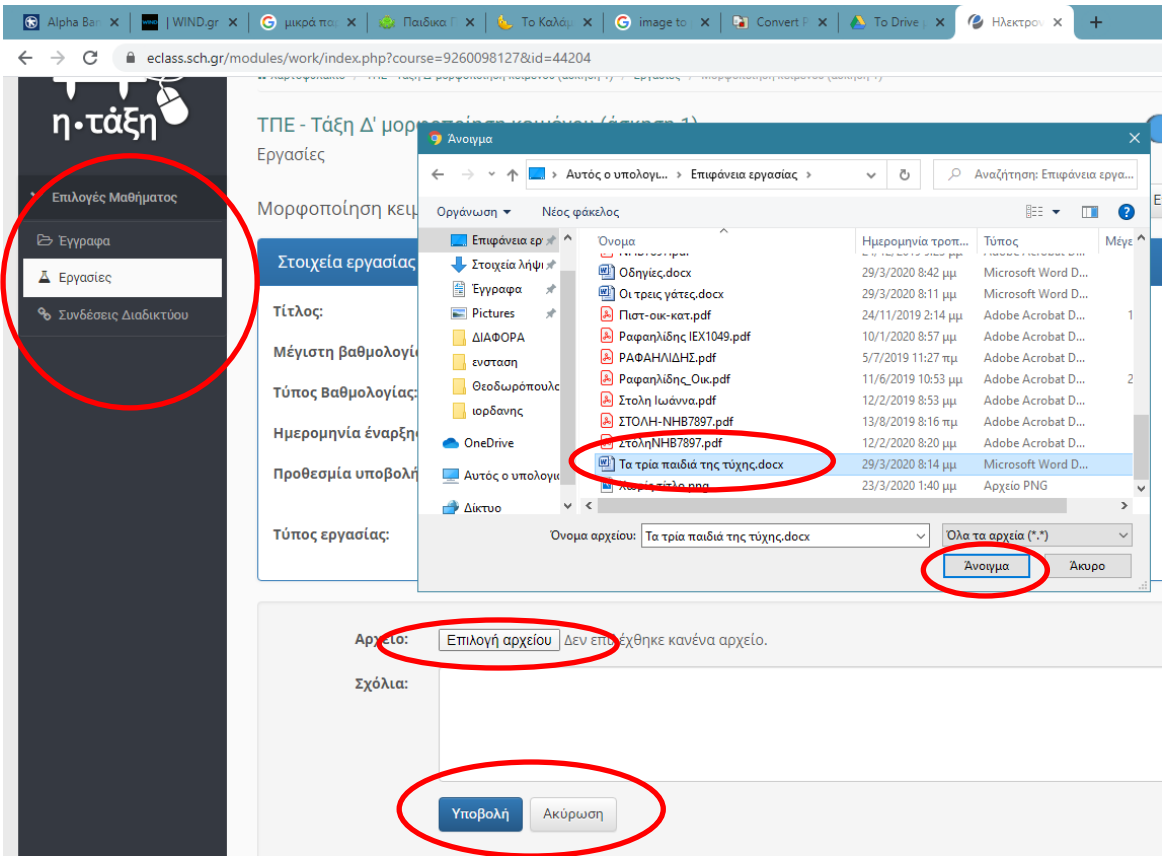

Αν δε δουλέψετε με το e-class, το αρχείο θα το στείλετε με e-mail στο [rafailidis@sch.gr](mailto:rafailidis@sch.gr)

Απαραίτητα στο θέμα θα γράψετε το όνομα του μαθητή.

## **Καλή επιτυχία!**